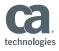

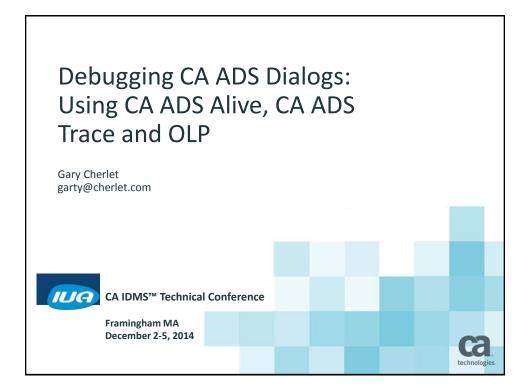

## **Abstract**

In this session we will explain how to use CA ADS Alive to debug CA ADS dialogs by:

- Setting breakpoints
- Running the application, and
- Viewing and modifying data at runtime

We will also see how CA ADS Trace can shed some light on common run-time problems, this will include using OLP effectively to see the trace output.

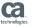

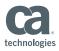

## Biography – Gary Cherlet

- Retired after 42 years in computing
- 30 years specializing in CA IDMS— pre/post sales support for Cullinet (four and a half years) and Allen Systems Group (one year in Singapore)
- Roles— DBA, application developer, security specialist, performance and tuning specialist, IDD customisation and reporting, IDMS/SQL functions and procedures
- Training in all aspects of using IDMS DBA's and developers wrote courseware for developers
- Where— Canada, Singapore, England, Malaysia, Thailand, Philippines and Australia

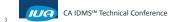

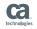

## **Session Outline**

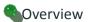

- ■CA ADS Alive
  - Concepts
  - Scenario 1: the loop
  - Scenario 2: "bad" data
- ■New "Debug" Screen on ABORTs
- ■CA ADS Trace
  - Overview
  - Activating Trace
  - Scenario 1: Extended Run Units
  - Scenario 2: No extended RUs
- Summary

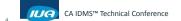

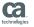

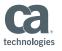

Overview: Debugging Tools

**Process Code** 

Use DEBUG – if you can work out how

OR

Learn how to use CA ADS Alive and CA ADS Trace

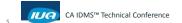

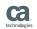

Overview: Debugging Techniques

Within your Process Code you can:

- ■Use **SNAP** commands output goes to **DC LOG**
- ■Issue WRITE PRINTER commands
  - Can waste a lot of paper

When using **SNAPs** or **CA ADS Trace**:

- ■Use **OLP** to see the output
- ■First learn a bit about **OLP**

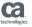

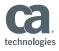

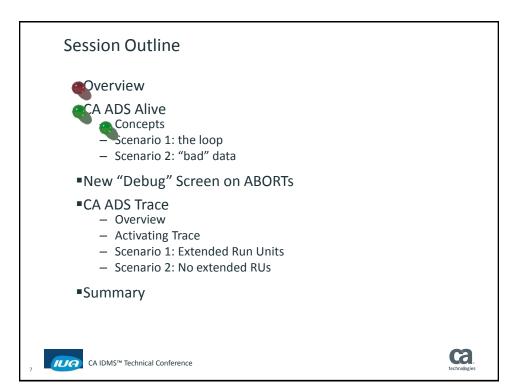

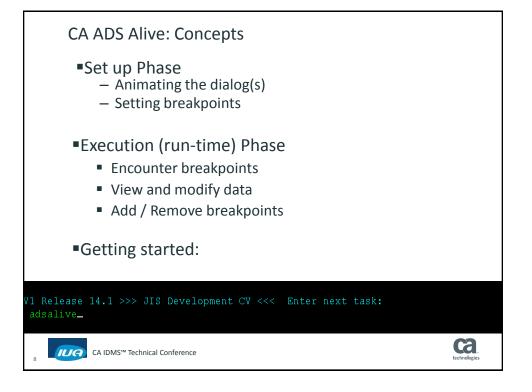

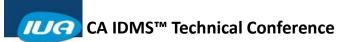

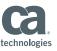

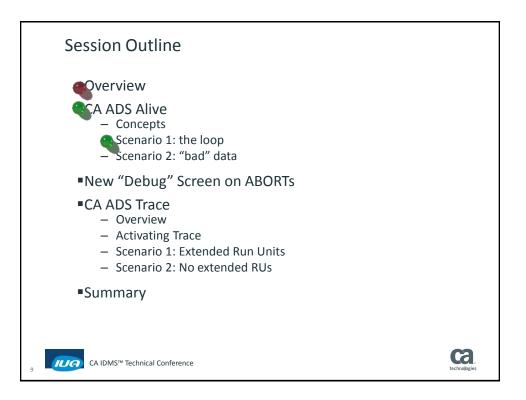

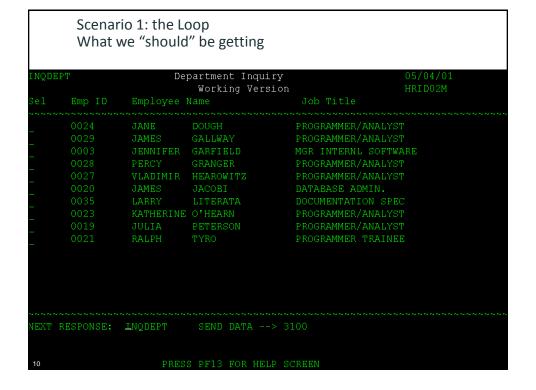

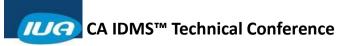

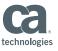

|    | PΤ     | реј        | partment Inqui<br>Buggy" Vers" | 2                  | 05/04/01<br>HRID99M |
|----|--------|------------|--------------------------------|--------------------|---------------------|
| el | Emp ID | Employee I |                                | Job Title          | IKI DOOM            |
|    | 0024   | JANE       | DOUGH                          | PROGRAMMER/ANALYST |                     |
|    | 0029   | JAMES      | GALLWAY                        | PROGRAMMER/ANALYST |                     |
|    | 0003   | JENNIFER   | GARFIELD                       | MGR INTERNL SOFTWA | RE                  |
|    | 0028   | PERCY      | GRANGER                        | PROGRAMMER/ANALYST |                     |
|    | 0027   | VLADIMIR   | HEAROWITZ                      | PROGRAMMER/ANALYST |                     |
|    | 0020   | JAMES      | JACOBI                         | DATABASE ADMIN.    |                     |
|    | 0035   | LARRY      | LITERATA                       | DOCUMENTATION SPEC |                     |
|    | 0023   | KATHERINE  | O'HEARN                        | PROGRAMMER/ANALYST |                     |
|    | 0019   | JULIA      | PETERSON                       | PROGRAMMER/ANALYST |                     |
|    | 0021   | RALPH      | TYRO                           | PROGRAMMER TRAINEE |                     |
|    | 0021   | RALPH      | TYRO                           | PROGRAMMER TRAINEE |                     |
|    | 0024   | JANE       | DOUGH                          | PROGRAMMER/ANALYST |                     |
|    | 0029   | JAMES      | GALLWAY                        | PROGRAMMER/ANALYST |                     |

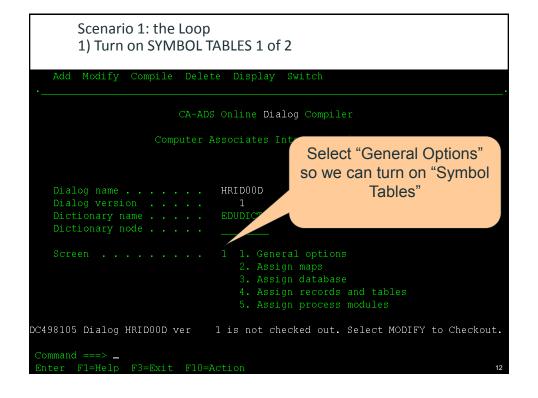

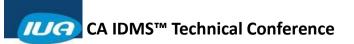

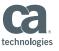

| Scenario 1: the Loop 1) Turn on SYMBOL TABLES 3 of 3              |  |  |  |  |  |  |
|-------------------------------------------------------------------|--|--|--|--|--|--|
| Add Modify Compile Delete Display Switch                          |  |  |  |  |  |  |
| CA-ADS Online <b>Dialog</b> Compiler                              |  |  |  |  |  |  |
| Computer Associates International, Inc.                           |  |  |  |  |  |  |
| Dialog name                                                       |  |  |  |  |  |  |
| DC498140 Dialog HRID00D version 1 has been successfully compiled. |  |  |  |  |  |  |
| Command ===> Enter F1=Help F3=Exit F10=Action 14                  |  |  |  |  |  |  |

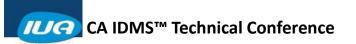

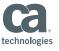

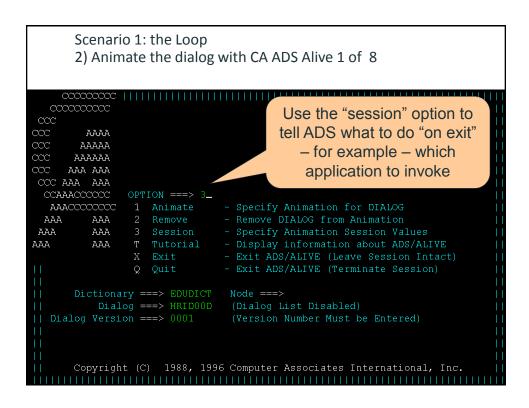

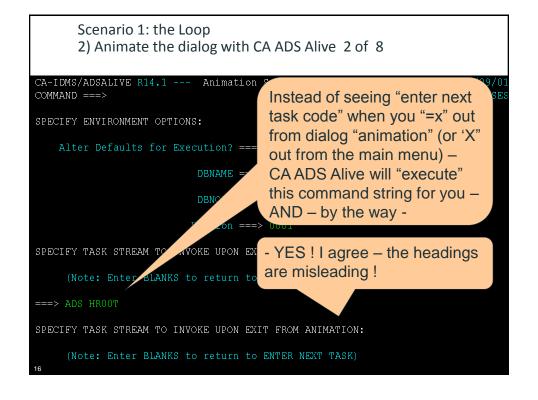

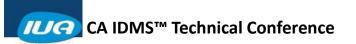

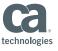

```
Scenario 1: the Loop
        2) Animate the dialog with CA ADS Alive 3 of 8
         AAAA
        AAAAA
       AAAAAA
      AAA AAA
CCC AAA AAA
 CCAAACCCCCC
                  OPTION ===> 1
  AAACCCCCCC
                                     - Specify Animation for DIALOG
                   2 Remove - Remove DIALOG from Animation
3 Session - Specify Animation Session Values
 AAA
           AAA
          AAA
AAA
                      Tutorial - Display information about ADS/ALIVE
Exit - Exit ADS/ALIVE (Leave Session Intac
AA
                                     - Exit ADS/ALIVE (Leave Session Intact)
- Exit ADS/ALIVE (Terminate Session)
                   Q Quit
           Dialog ===> HRID00D (Dialog List Disabled)
       Copyright (C) 1988, 1996 Computer Associates International, Inc.
```

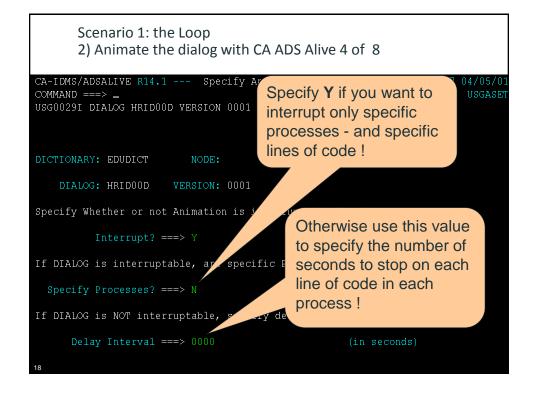

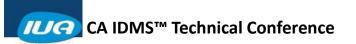

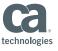

```
Scenario 1: the Loop
       2) Animate the dialog with CA ADS Alive 5 of 8
CA-IDMS/ADSALIVE R14.1 --- Process List
                                                                12:56 04/09/0
                                                                      USGAPL
COMMAND ===>
USG0037I CONTROL VALUES ACCEPTED -- SELECT PROCESSES FOR ANIMATION
DICTIONARY: EDUDICT NODE:
                                      DIALOG: HRIDOOD
                                                         VERSION: 0001
                                               DATE
                                                       DATE
         PROCESS NAME
                                          VERS CREATED UPDATED TYPE
         HRID00-PM
         * * END * *
      In 99% of the cases you
         will want to only set
      "breakpoints" on specific
                 lines
```

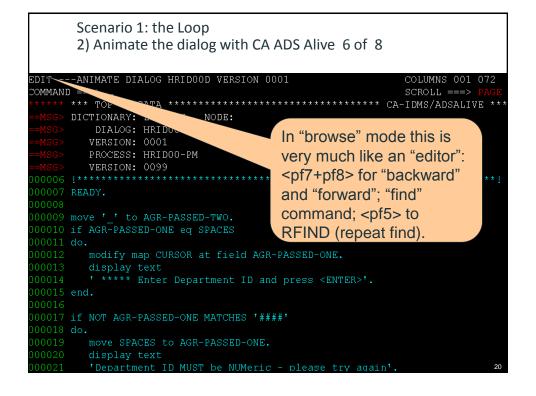

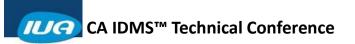

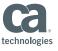

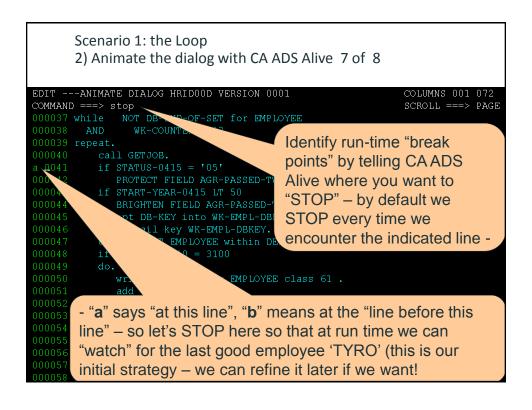

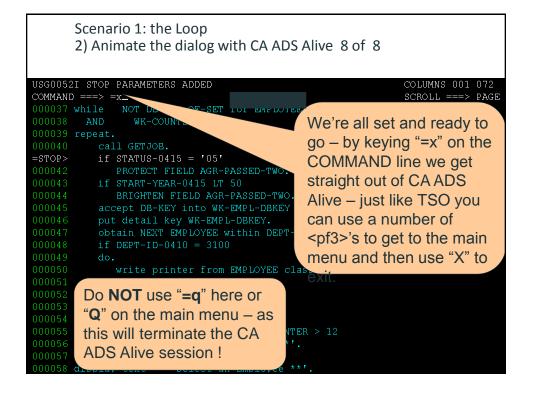

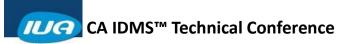

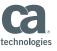

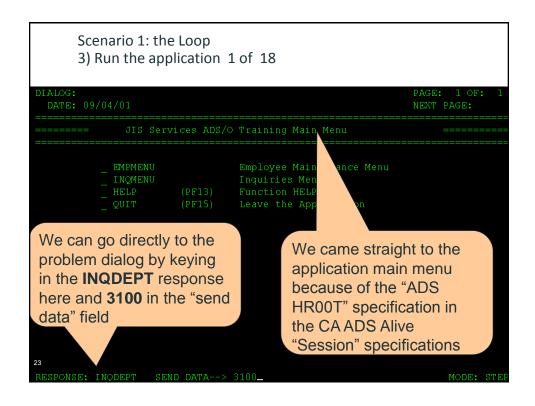

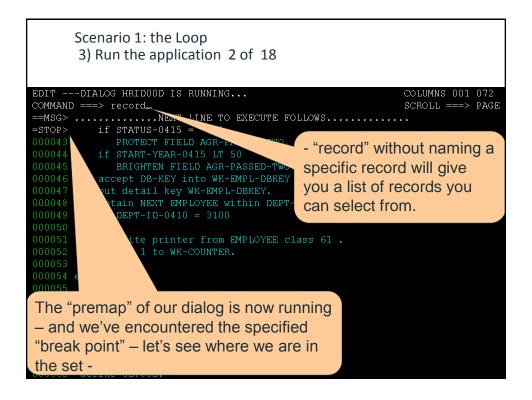

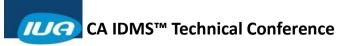

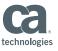

```
Scenario 1: the Loop
       3) Run the application 3 of 18
CA-IDMS/ADSALIVE R14.1 -
                           List of Records
COMMAND ===>
A RECORD COMMAND WAS ENTERED WITHOUT A RECORD NAME IN DICTIONARY EDUDICT
Enter "S" to select the RECORD FOR PROCESSING
Enter the "END" command to terminate PROCESSING
                                            DATE
                                                      DATE
                                                               USER
    RECORD NAME
                                      VERS CREATED
                                                      UPDATED
                                                               UPDATED
    ADSO-APPLICATION-GLOBAL-RECORD
                                      0001 05/08/96
                                      0001 01/26/96
                                                     05/29/00 PZY6X0
    ADSO-STAT-DEF-REC
    HRIDOO-MA
                                              /26/96
                                                6/96
               Select the desired record
     * * END* *
               to see the names of the
               data items and their
               current contents (values).
```

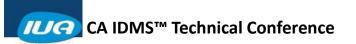

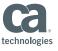

```
Scenario 1: the Loop
       3) Run the application 5 of 18
USG0003E PROCESSING INTERRUPTED BY USER REQUEST
                                                         COLUMNS 001 072
COMMAND ===> go_
                                                        SCROLL ===> PAGE
==MSG> .....LINE TO EXECUTE FOLLOWS.....
        if STATUS-0415
=STOP>
          PROTECT FIELD AG
                                          "go" tells CA ADS Alive to
         if START-YEAR-0415 LT 5
                                         resume execution of the
            BRIGHTEN FIELD AGR-PASSED
          accept DB-KEY into WK-EMPL-DBKEY
                                         dialog - it will run until the
                                         next break point, an
         obtain NEXT EMPLOYEE within DEPT
         if DEPT-ID-0410 = 3100
                                         ABORT or a DISPLAY
                                         command is encountered.
            write printer from EMPLOYEE cl
            add 1 to WK-COUNTER.
      define GETJOB.
```

```
Scenario 1: the Loop
       3) Run the application 6 of 18
USG0003E PROCESSING INTERRUPTED BY USER REQUEST
                                                       COLUMNS 001 072
COMMAND ===> record_
                                                       SCROLL ===> PAGE
==MSG> ....LINE TO EXECUTE FOLLOWS....
=STOP> if STATUS-0415 =
           PROTECT FIELD AGR-Pr
                                        Once again "record" gives
                                        us the selection list so we
          BRIGHTEN FIELD AGR-PASSED-TWO
                                        can look at our database
                                        and work records -
         do.
            add 1 to WK-COUNTER.
000062 define GETJOB.
```

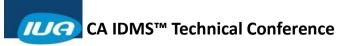

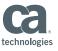

```
Scenario 1: the Loop
     3) Run the application 7 of 18
GSI A01.00
               RECORD/ELEMENT REVIEW
                                      CA-IDMS DC 09:07
COMMAND ==> _
RECORD: EMPLOYEE V 100
                                            DICT: EDUDICT
                                            LINE 0001 OF 0027
02 EMP-ID-0415.....
15 DAWSON ST
03 EMP-STREET-0415......A
03 EMP-CITY-0415......A
<pf3> returns us to the
previous screen – giving us
the "record selection" screen

 so we can look at the map

work record next -
```

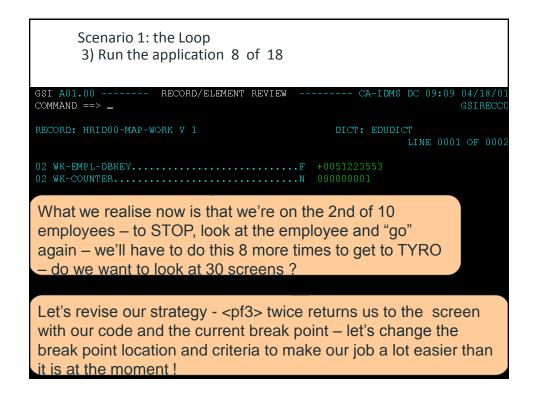

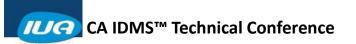

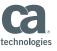

```
Scenario 1: the Loop
      3) Run the application 9 of 18
USG0003E PROCESSING INTERRUPTED BY USER REQUEST
                                                          COLUMNS 001 072
COMMAND ===> stop when emp-last-name-0415 = tyro
                                                          SCROLL ===> PAGE
==MSG> .....NEXT LINE TO EXECUTE FOLLOWS.....
=STOP>
        if STATUS-0415 = '05'
            PROTECT FIELD AGR-PASSED-TWO.
          if START-YEAR-0415 LT 50
                                          We can tell CA ADS Alive
            BRIGHTEN FIELD AGR-PASSED-TWO
                                          to "STOP" – every time,
          obtain NEXT EMPLOYEE within DEPT-
                                          every "n" times, AFTER
a Q049
          if DEPT-ID-0410 = 3100
                                          "n" times, or based on
            write printer from EMPLOYEE c
                                          data content (use <pf1> to
             add 1 to WK-COUNTER.
                                          see the different options)
                          QO AND WK-COUNTER > 12
"a" says "at this line", "b" means at the "line before this line" -
so let's STOP here on the last "good employee" to see the
status as we go into the IF test – and -
```

```
Scenario 1: the Loop
       3) Run the application 10 of 18
USG0052I STOP PARAMETERS MODIFIED
                                                           COLUMNS 001 072
COMMAND ===> STOP WHEN EMP-LAST-NAME-0415 = TYRO
                                                           SCROLL ===> PAGE
==MSG> .....NEXT LINE TO EXECUTE FOLLOWS.....
=STOP>
          if STATUS-0415 = '05'
           PROTECT FIELD AGR-PASSED-TWO.
             BRIGHTEN FIELD AGR-PASSED-TWO.
          accept DB-KEY into WK-EMPL-DBKEY from EMPLOYEE currency.
          put detail key WK-EMPL-DBKEY.
          if DEPT-ID-0410 = 3100
=STOP>
             write printer from EMPLOYEE class 61 .
A Ω052
             add 1 to WK-COUNTER.

    also stop here to see if anything

                                 has changed between the "if" and
                                 the "add" statements.
       define GETJOE
```

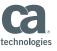

```
Scenario 1: the Loop
      3) Run the application 11 of 18
USG0052I STOP PARAMETERS ADDED
                                                           COLUMNS 001 072
COMMAND ===> remove >
                                                          SCROLL ===> PAGE
==MSG> ...... NAT LINE TO EXECUTE FOLLOWS.....
a TOP≻
       if STATUS-0415
                          1051
           PROTECT FIELD
                              PASSED-TWO.
          if START-YEAR-0415
          BRIGHTEN FIELD AGR
                                     TWO.
                                         from EMPLOYEE currency.
          accept DB-KEY into WK-E
          put detail key WK-EMPL-DBR
          obtain NEXT EMPLOYEE within b
=STOP>
          if DEPT-ID-0410 = 3100
                                 One last thing – let's get rid of the
                                 existing breakpoint that is currently
             add 1 to WK-COUNTER.
                                 stopping us every time we come
                                 through the dialog!
000056 if DEPT-ID-0410 eq 3100 AND
       define GETJOB
```

```
Scenario 1: the Loop
       3) Run the application 12 of 18
USG0052I STOP PARAMETERS REMOVED
                                                          COLUMNS 001 072
COMMAND ===> go_
                                                         SCROLL ===> PAGE
                        LINE TO EXECUTE FOLLOWS.....
000042
        if STATUS-0415 =
                                          "go" tells CA ADS Alive to
            PROTECT FIELD AGR-
                                          resume execution of the
            BRIGHTEN FIELD AGR-PASSED-TWO
          accept DB-KEY into WK-EMPL-DBKEY
                                          dialog – this time it
          put detail key WK-EMPL-DBKEY.
                                          shouldn't STOP until we
          obtain NEXT EMPLOYEE within DEPT
=STOP>
         if DEPT-ID-0410 = 3100
                                          encounter good'ol "TYRO"
            write printer from EMPLOYEE class 61 .
=STOP>
            add 1 to WK-COUNTER.
         display text '** Caught a LOOP **'.
000059 display text '** Select an Employee **'.
      define GETJOB
```

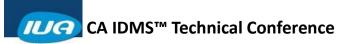

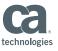

```
Scenario 1: the Loop
        3) Run the application 13 of 18
EDIT ---DIALOG HRIDOOD IS RUNNING...
                                                               COLUMNS 001 072
COMMAND ===> record employee_

command ===> record employee_

command ===> 105'
                                                              SCROLL ===> PAGE
          if STATUS-0415
             PROTECT FIELD
                                PASSED-TWO
          if START-YEAR-0415
                                           OK – we've STOPped at
              BRIGHTEN FIELD AGR
                                            one of our new breakpoints
           accept DB-KEY into WK-E

    let's see if we're on the

          obtain NEXT EMPLOYEE within
==MSG> .....NEXT LINE TO EXECUTE
                                            right record!
         if DEPT-ID-0410 = 3100
             write printer from EMPLOYEE
                                            Note – we don't have to go
=STOP>
              add 1 to WK-COUNTER.
                                           through the record selection
                                            screen if we specify the
                                           record name at this point!
000056 if DEPT-ID-0410 eq 3100 AND WK-COU
          display text '** Caught a LOOP **!.
       define GETJOB
```

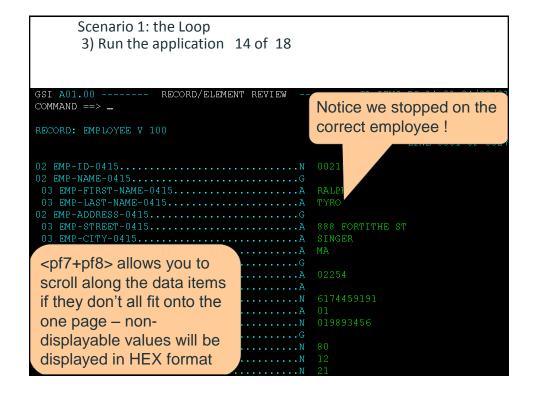

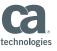

```
Scenario 1: the Loop
        3) Run the application 15 of 18
                    RECORD/ELEMENT REVIEW
                                                     CA-IDMS DC 16:07 04/09/0
COMMAND ==> _
RECORD: ADSO-STAT-DEF-REC V 1
                                                 DICT: EDUDICT
                                                             LINE 0001 OF 0001
)2 ERROR-STATUS....
       Our situation:
       We've looked through the first 10 Employees in the set – we
       are currently sitting on the 10<sup>th</sup> employee and are about to
       do the WRITE PRINTER and add 1 to our counter. All is well so
       we return to the display of the lines of code (press <pf3> to
       "end" the record display and say "go" -
                                                                       Ca
     ILIA
          CA IDMS™ Technical Conference
```

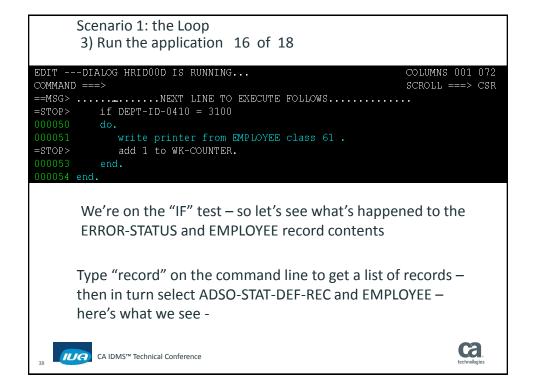

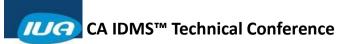

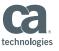

```
Scenario 1: the Loop
      3) Run the application 17 of 18
SSI A01.00 -----
                RECORD/ELEMENT REVIEW
                                    ----- CA-IDMS DC 16:08 04/09/03
COMMAND ==> _
                                                   LINE 0001 OF 0001
02 ERROR-STATUS.....N 0307
      We've got our DB-END-OF-SET in ERROR-STATUS, and we still
      have the same EMPLOYEE record current (currency doesn't
      change on a non-zero error status) – so let's "GO" again -
GSI A01.00 ----- RECORD/ELEMENT REVIEW ----- CA-IDMS DC 16:08 04/09/0
COMMAND ==> _
RECORD: EMPLOYEE V 100
                                         DICT: EDUDICT
                                                   LINE 0001 OF 0027
```

```
Scenario 1: the Loop
       3) Run the application 18 of 18
EDIT ---DIALOG HRIDOOD IS RUNNING...
                                                        COLUMNS 001 072
                                                        SCROLL ===> CSR
COMMAND ===> .
=STOP>
         if DEPT-ID-0410 = 3100
==MSG> .....NEXT LINE TO EXECUTE FOLLOWS.....
         add 1 to WK-COUNTER.
       We're about to increment WK-COUNTER, but when we look
       at ERROR-STATUS we see that it's now DB-STATUS-OK ('0000'
       - it was '0307') - so we can see why our loop control on DB-
       END-OF-SET doesn't work!
SI A01.00 ----- RECORD/ELEMENT REVIEW ----- CA-IDMS DC 16:07 04/09/03
COMMAND ==> _
RECORD: ADSO-STAT-DEF-REC V 1
                                            DICT: EDUDICT
)2 ERROR-STATUS.....
```

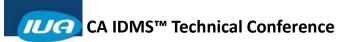

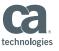

```
Scenario 1: the Loop
4) Fix the problem 1 of 3 — one fix

IDD 14.1 ONLINE
Ahle NOT DB-END-OF-SET for EMPLOYEE
AND WK-COUNTER < 13

repeat.

call GETJOB.

if STATUS-0415 = '05'
    PROTECT FIELD AGR-PASSED-TWO.

accept DB-KEY into WK-EMPL-DBKEY from EMPLOYEE currency.
put detail key WK-EMPL-DBKEY from EMPLOYEE currency.
obtain NEXT EMPLOYEE within DEPT-EMPLOYEE.
if DEPT-ID-0410 = 3100
do.

write printer from EMPLOYEE class 61 .
    add 1 to WK-COUNTER.
end.

add 1 to WK-COUNTER.
end.

if DEPT-ID-0410 eq 3100 AND WK-COUNTER > 12
    display text '** Select an Employee **'.
```

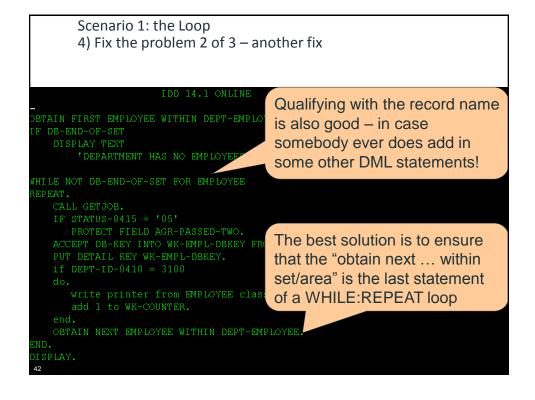

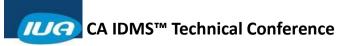

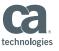

Scenario 1: the Loop 4) Fix the problem 3 of 3 – correct output

| INQDE                 | EPT<br>Emp ID                                                                | Dep<br>Employee 1                                                    | oartment In<br>Working V<br>Jame                                               |                                                                                            | HR                                                                                                    | /04/01<br>ID02M |
|-----------------------|------------------------------------------------------------------------------|----------------------------------------------------------------------|--------------------------------------------------------------------------------|--------------------------------------------------------------------------------------------|----------------------------------------------------------------------------------------------------|-----------------|
| -<br>-<br>-<br>-<br>- | 0024<br>0029<br>0003<br>0028<br>0027<br>0020<br>0035<br>0023<br>0019<br>0021 | JANE JAMES JENNIFER PERCY VLADIMIR JAMES LARRY KATHERINE JULIA RALPH | DOUGH GALLWAY GARFIELD GRANGER HEAROWITZ JACOBI LITERATA O'HEARN PETERSON TYRO | PROGRAMI<br>MGR INT<br>PROGRAMI<br>PROGRAMI<br>DATABAS<br>DOCUMENI<br>PROGRAMI<br>PROGRAMI | MER/ANALYST MER/ANALYST ERNL SOFTWARE MER/ANALYST MER/ANALYST E ADMIN. TATION SPEC MER/ANALYST MER/ANALYST MER TRAINEE |                 |
| NEXT                  | RESPONSE:                                                                    | LNQDEPT                                                              | SEND DATA                                                                      | A> 3100                                                                                    | ~~~~~~~~~~~~                                                                                                    | ~~~~~~~         |
|                       |                                                                              | PRES                                                                 | FF13 FOR                                                                       | HELP SCREEN                                                                                |                                                                                                    |                 |

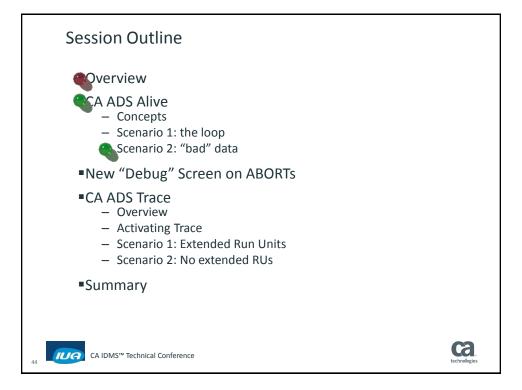

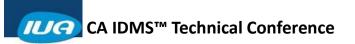

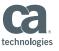

Scenario 2: "bad" data Let's review the steps!

- Ensure the dialog is generated with SYMBOL TABLES ENABLED (already done in this case)
- ANIMATE the dialog with CA ADS Alive
  - Set "breakpoints"
  - Remember to eXit NOT to Quit
- Run the application

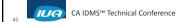

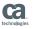

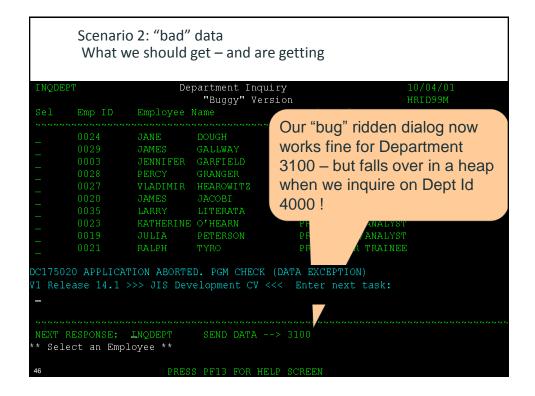

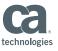

```
Scenario 2: "bad data"
       1) Animate = set the breakpoint(s)
EDIT ---ANIMATE DIALOG HRIDOOD VERSION 0001
                                                             COLUMNS 001 072
COMMAND ===> stop when start-year-0415 lt x'f0f0'
                                                             SCROLL ===> PAGE
                WK-COUNTER < 13
                                              - odds are that it's some
             PROTECT FIELD AGR-PASSED-TWO.
                                              non-displayable (non-
a <u>0</u>043
                                              numeric) value
             BRIGHTEN FIELD AGR-PASSED-TWO.
              ept DB-KEY into WK-EMPL-DBKEY fr
               detail key WK-EMPL-DBKEY.
                 NEXT EMPLOYEE within DEPT-EMPLOYEE.
                  -ID-0410 = 3100
                     rinter from EMPLOYEE class 61 .
        This is the only numeric
        field reference in the entire
        premap - and -
000058 display text '** Select an Employee
```

```
Scenario 2: "bad data"
       Animate = set the breakpoint(s)
USG0052I STOP PARAMETERS ADDED
                                                            COLUMNS 001 072
COMMAND ===> show
                                                            SCROLL ===> PAGE
000037 while
              NOT DB-END
                                    EMPLOYE
                                           Use the SHOW command
                WK-COUNTER < 13
                                           to see the characteristics of
          call GETJOB.
                                           a breakpoint
          if STATUS-0415 = '05'
             PROTECT FIELD AGR-PASSED-TWO.
а ፗОР≻
          if START-YEAR-0415 LT 50

    you must tell SHOW

USG0052I STOP PARAMETERS SHOWN
                                         which breakpoint!
COMMAND ===> =x_
000037 while
              NOT DB-END-OF-SET for EMPLO
                ™K-COUNTER < 13
  Let's do it!
                                         The comment lines give
          if STATUS-0415 = '05'
             PROTECT FIELD AGR-PASSED
                                         you the relevant details!
          if START-YEAR-0415 LT 50
==MSG> STOP AFTER 00000000 ON EVERY 00000000
==MSG> WHEN ELEMENT START-YEAR-0415
==MSG>
        IN RECORD EMPLOYEE VERSION 0100
==MSG>
          LT X'FOFO'
```

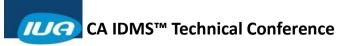

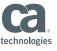

```
Scenario 2: "bad data"
       2) Run the application – encounter the breakpoint
EDIT ---DIALOG HRIDOOD IS RUNNING...
                                                          COLUMNS 001 072
COMMAND ===> record employee_
                                                          SCROLL ===> PAGE
==MSG> ......NEXT LINE TO EXECUTE FOLLOWS.....
       if START-YEAR-0415 LT 50
           BRIGHTEN FIELD AGR-PASSED-TWO
          put detail key WK-EMPL-DBKEY.
                                          We've caught a problem -
          obtain NEXT EMPLOYEE within DEPT
                                          let's look at the data!
          if DEPT-ID-0410 = 3100
             write printer from EMPLOYEE class 61
             add 1 to WK-COUNTER.
000056 if DEPT-ID-0410 eq 3100 AND WK-COUNTER > 12
```

```
Scenario 2: "bad data"
     2) Run the application – examine the data
GSI A01.00 -----
             RECORD/ELEMENT REVIEW
                                   CA-IDMS DC 11:41 04/10/0
COMMAND ==> _
RECORD: EMPLOYEE V 100
                                 DICT: EDUDICT
                                         LINE 0001 OF 0027
02 EMP-NAME-0415......G
03 EMP-LAST-NAME-0415......A
  "Autohex" shows "bad
                         . . . . . . A
                               DA BEAR'S DEN
  data" in hex – here we see
03 LOW-VALUES in a PIC 99
  DISPLAY field!
                      ....N
02 STATUS-0415.....
02 SS-NUMBER-0415.....
02 START-DATE-0415....
03 START-DAY-0415.....N*
```

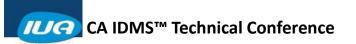

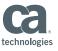

```
Scenario 2: "bad data"
      2) Run the application – alter data "on the fly"
                  RECORD/ELEMENT REVIEW
COMMAND ==> _
RECORD: EMPLOYEE V 100
03 EMP-FIRST-NAME-0415.....A
  EMP-LAST-NAME-0415....
   Type in valid values for the
   data type - then - "GO"
03 EMP-ZIP-0415.....
 04 EMP-ZIP-FIRST-FIVE-0415.
 04 EMP-ZIP-LAST-FOUR-0415.....
02 SS-NUMBER-0415.....
02 START-DATE-0415......
03 START-YEAR-0415.....
03 START-DAY-0415.
```

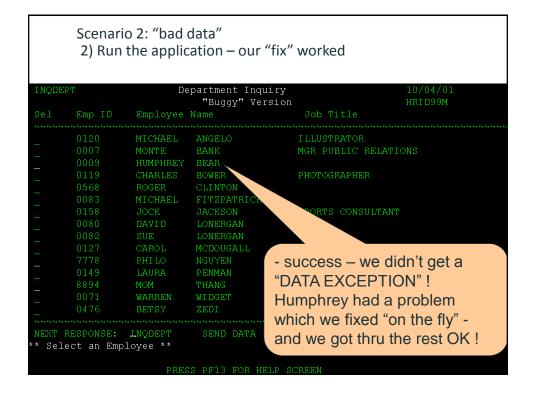

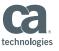

## **Session Outline**

- verview
- **CA ADS Alive** 
  - Concepts
    - scenario 1: the loop
  - Scenario 2: "bad" data
- New "Debug" Screen on ABORTs
  - **■**CA ADS Trace
    - Overview
    - Activating Trace
    - Scenario 1: Extended Run Units
    - Scenario 2: No extended RUs
  - Summary

CA IDMS™ Technical Conference

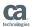

New "Debug" Screen on ABORTs

The original "debug" screen was produced at run-time by ADSODBUG:

- It showed the line of code and the line before and after
- ■No opportunities to determine the cause of the ABORT

The new "Debug" screen is produced by CA ADS Alive:

- Shows the line of code in "full screen"
- Limited "animated" capabilities
- Ability to look at current data values

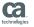

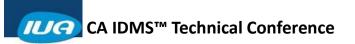

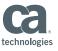

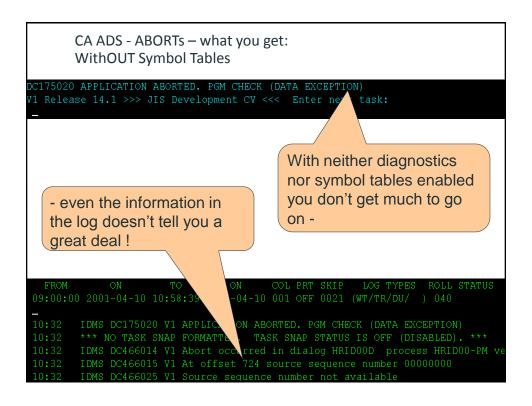

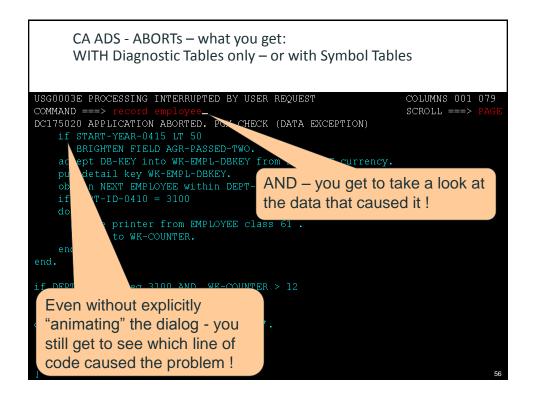

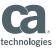

```
CA ADS - ABORTs — what you get:
Ability to look at the data

GSI A01.00 ------ RECORD/ELEMENT REVIEW ------- CA-IDMS DC 12:29 04/10/01 COMMAND ==> _ GSIRECCO

RECORD: EMPLOYEE V 100 DICT: EDUDICT
LINE 0001 OF 0027

02 EMP-ID-0415. ... N 0009
02 EMP-NAME-0415. ... A HUMPHREY
03 EMP-LAST-NAME-0415. ... A BEAR
02 EMP-ADDRESS-0415. ... A BEAR
03 EMP-STREET-0415. ... A BEAR
03 EMP-STREET-0415. ... A BEAR
03 EMP-STREET-0415. ... A BEAR
04 EMP-ZIP-FIRST-FIVE-0415. ... A GEMP-ZIP-O415. ... A GEMP-ZIP-DAST-FOUR-0415. ... A GEMP-ZIP-DAST-FOUR-0415. ... A GEMP-ZI
```

```
CA ADS - ABORTs – what you get:
      Ability to look at the data
USG00601 RECORD EMPLOYEE VERSION 0100 REVIEWED
                                                           COLUMNS 001 072
COMMAND ===> =x_
                                                          SCROLL ===> PAGE
                             TO EXECUTE FOLLOWS.
==MSG> .....NEXT .
       if START-YEAR-0415 /m 500
=STOP>
           BRIGHTEN FIEL Having looked at the problem record -
      accept DB-KEY int
put detail key WF
                           use either =x or =q or <pf3> to exit
        obtain NEXT EMPLO
                           "animation" - the next thing you will see
            write printer from EMPLOYEE class
             add 1 to WK-COUNTER.
000054 end.
         display text '** Caught a LOOP **'.
        - this!
```

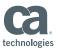

ca

## This "handy tip" from a developer

Having hit a break point and having initiated "Step processing" – you will remain in "step process" mode until the dialog completes -

to disable "step processing" before reaching completion and then run the dialog through to completion all you need to do is create a breakpoint (before or after the current execution point)!

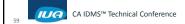

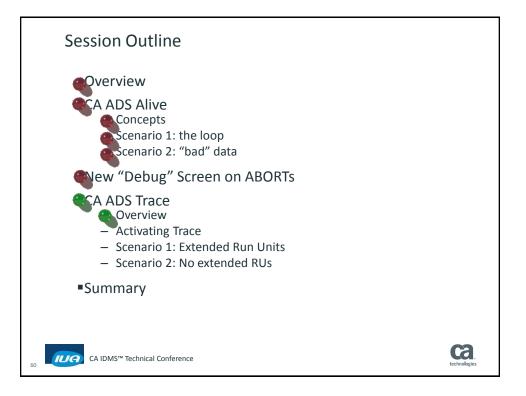

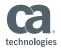

Overview - What is it?

- The CA ADS trace facility is a debugging aid used to trace the flow of control and commands executed in a CA ADS application at runtime.
- The CA ADS trace facility writes trace records to the DC/UCF system log as DEBUG records. Trace records can be viewed by using online PLOG or the batch print-log utility (PRINT LOG). Use the MESSAGES parameter to print the CA ADS trace records (default).
- Note: The PRINT LOG TRACES parameter will not print the CA ADS trace records.

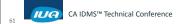

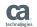

#### CA ADS Trace:

Overview – When would I use it?

- Any time you need the "big picture"
  - There is no ABORT but the results are wrong
  - There is an ABORT but you don't know what path took you there
- Trace let's you "drill down" to the problem
- When you're trying to determine if you're successfully extending run units:
  - Performance problems
  - Problems with "partial transactions"

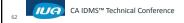

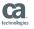

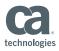

Looking at the trace Output 1 of 3

- Use the "online print log" facility invoked with the OLP task code
- When invoking OLP you can specify date/time limits:
  - Enter next task code: OLP FROM 1235
- When invoking OLP you can specify that only a particular session should be displayed:
  - Enter next task code: OLP LTE 'VTAM03'
- Of course you can always combine commands:
  - Enter next task: OLP LTE 'VTAM03' from 1359
  - Enter next task: OLP from 0741 roll 31

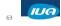

CA IDMS™ Technical Conference

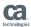

#### CA ADS Trace:

Looking at the trace Output 2 of 3

- How do I know which terminal session I want to display?
- For another user at e-n-t type: DCUF SHO U ALL

```
SHO U ALL

*USER ID PRI *LTERMID

CDVMJD 000 **NONE**

CDVSXP 000 **NONE**

CDVTAA 000 **NONE**

IDMSSTC 000 LD000002

JDAGPC 000 VTAM09

JDAPAE 000 VTAM14
```

■ For yourself at e-n-t type: DCMT D LTE \*

```
D LTE *
Logical Term ID VTAM09
Logical Term Type Interactive
Autotask Code
Break/Nobreak BREAK
Physical Term ID VTAM09
Physical Line ID VTAM1
```

64

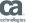

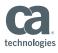

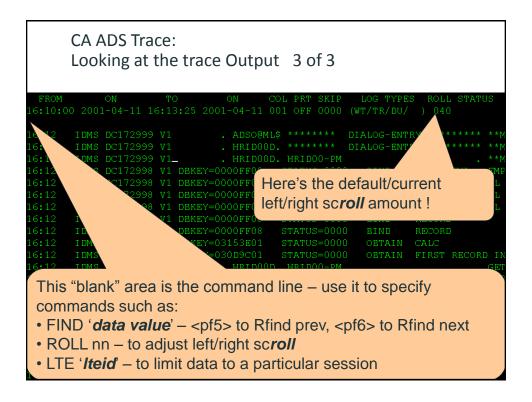

## **Activating Trace**

- Use the TRACE keyword in the runtime system initiating statement when requesting execution of the application – for example:
  - Enter next task: ADS TRACE=ALL HRTASK
  - Enter next task: ADS TRACE=CTL DEBTORS
- By default you will get Trace output for every dialog and menu from the start of the application to the bit you're really interested in
- You can control this and reduce the amount of output going to the log by -

coding the TRACE command in the dialog process!

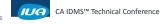

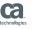

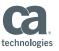

Why do I sometimes get different output?

- 2 variables control what output you get:
  - TRACE=ALL/CTL
  - DIAGNOSTIC/SYMBOL Table options
- Your "base" information is dialog "entry" information and all explicit/implicit DML verbs

| Trace | No Tables | Diagnostic | Symbol Tables           |
|-------|-----------|------------|-------------------------|
| =CTL  | base      | base       | base + more "entry"     |
|       |           |            | info - easier to follow |
| =ALL  | base      | base       | Every command           |

 In the following examples we will show you what to expect for each of the three variations of output

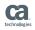

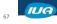

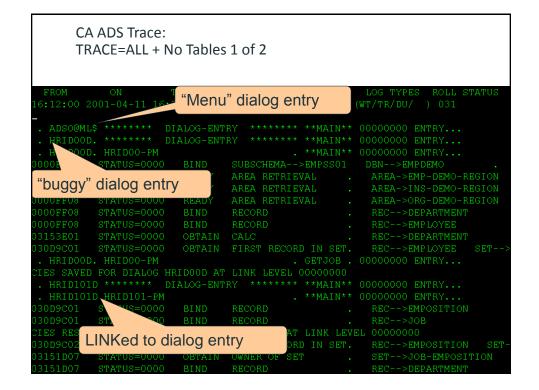

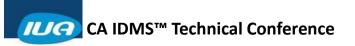

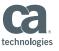

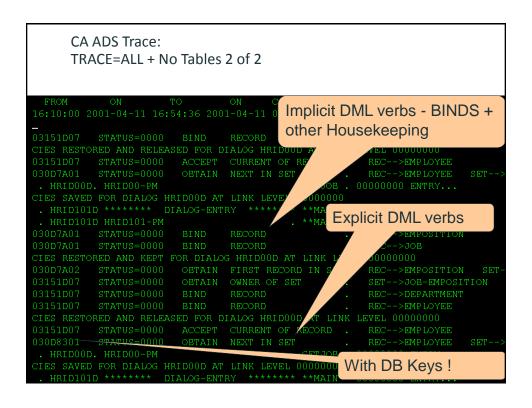

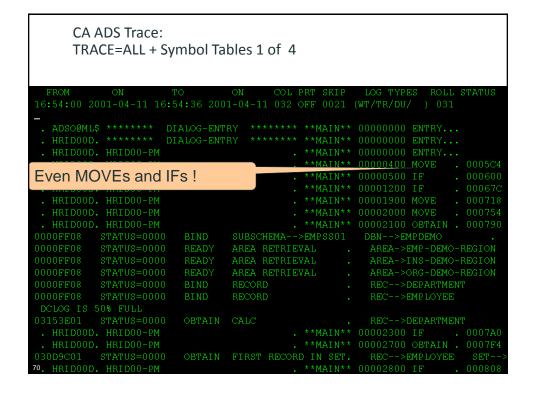

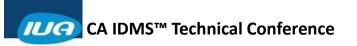

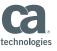

```
CA ADS Trace:
       TRACE=ALL + Symbol Tables 2 of 4
Here's the LINKed to dialog
again!
   HRIDOOD. HRIDOO-PM
HRIDOOD. HRIDOO-PM
                                                    . GETJOB . 00000000 ENTRY... . GETJOB . 00005900 LINK .
CIES SAVED FOR DIALOG
                                 OD AT LINK LEVEL 00000000
                               LOG-ENTRY
                                           ****** **MAIN** 00000000 ENTRY.
                                                 Here's the LINKed to dialog
                                                 RETURNing up a level!
                           FOR DIALOG HRIDOOD
 . HRID101D HRID101-PM
  HRIDOOD. HRIDOO-PM
HRIDOOD. HRIDOO-PM
HRIDOOD. HRIDOO-PM
                                                      **MAIN** 00003600 IF
**MAIN** 00003800 IF
```

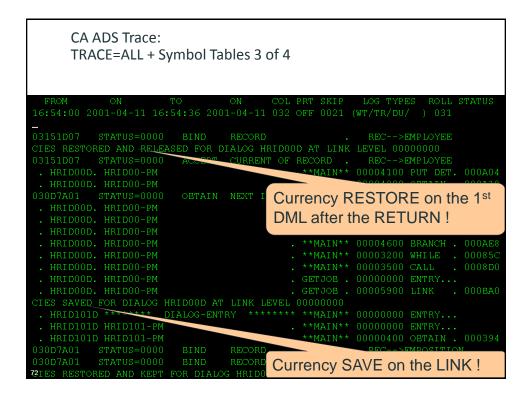

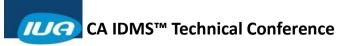

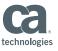

```
CA ADS Trace:
       TRACE=ALL + Symbol Tables 4 of 4
                                                   Any event in a sub-routine
                                                   has the routine name
. HRID101D HRID101-PM
                                                   shown here!
  HRID101D HRID101-PM
                                                    **MAIN 00001200 RETURN . 00041C
GETJOB . 00006100 GOBACK . 000BB0
  HRIDOOD. HRIDOO-PM
HRIDOOD. HRIDOO-PM
                                                                              . 0008E8
CIES RESTORED AND RELEASED
                                                  . **MAIN** 00004100 PUT DET. 000A04
 **MAIN** is any event not in a
 sub-routine!
  HRIDOOD. HRIDOO-PM
HRIDOOD. HRIDOO-PM
HRIDOOD. HRIDOO-PM
                                                    **MAIN** 00003200 WHILE
```

```
CA ADS Trace:
    TRACE=CTL + Symbol Tables 1 of 3

FROM ON TO ON COL PRT SKIP LOG TYPES ROLL STATUS
17:01:00 2001-04-11 17:01:22 2001-04-11 032 0FF 0000 (WT/TR/DU/) 031

- HRIDOOD. ******** DIALOG-ENTRY ******* **MAIN** 00000000 ENTRY...
    HRIDOOD. HRIDOO-PM . **MAIN** 00000000 ENTRY...
    HRIDOOD. HRIDOO-PM . **MAIN** 00002100 OBTAIN . 000790
0000FF08 STATUS=0000 BIND SUBSCHEMA-->EMPSS01 DBN-->EMPDEMO-REGION
0000FF08 STATUS=0000 READY AREA RETRIEVAL . AREA->EMP-DEMO-REGION
0000FF08 STATUS=0000 READY AREA RETRIEVAL . AREA->NGS-DEMO-REGION
0000FF08 STATUS=0000 BIND RECORD . REC-->DEPARTMENT
0000FF08 STATUS=0000 BIND RECORD . REC-->EMPLOYEE
03153E01 STATUS=0000 BIND RECORD . REC-->EMPLOYEE
03153E01 STATUS=0000 OBTAIN FIRST RECORD IN SET. REC-->EMPLOYEE
03153E01 STATUS=0000 OBTAIN FIRST RECORD IN SET. REC-->EMPLOYEE SET-->
    HRIDOOD. HRIDOO-PM . **MAIN** 00002700 OBTAIN . 0007F4
030D9C01 STATUS=0000 OBTAIN FIRST RECORD IN SET. REC-->EMPLOYEE SET-->
    HRIDOOD. HRIDOO-PM . GETJOB . 00000000
    HRIDOOD. HRIDOO-PM . GETJOB . 00000000 ENTRY...
    HRIDOOD. HRIDOO-PM . **MAIN** 00000000 ENTRY...
    HRIDOOD HRIDOO-PM . **MAIN** 00000000 ENTRY...
    HRIDOOD HRIDOO-PM . **MAIN** 00000000 ENTRY...
    HRIDOOD HRIDOO-PM . **MAIN** 00000000 ENTRY...
    HRIDOOD HRIDOO-PM . **MAIN** 00000000 ENTRY...
    HRIDOOD HRIDOO-PM . **MAIN** 00000000 ENTRY...
    HRIDOOD HRIDOO-PM . **MAIN** 00000000 ENTRY...
    HRIDOOD HRIDOO-PM . **MAIN** 00000000 ENTRY...
    HRIDOOD HRIDOO-PM . **MAIN** 00000000 ENTRY...
    HRIDOOD HRIDOO-PM . **MAIN** 00000000 ENTRY...
    HRIDOOD HRIDOO-PM . **MAIN** 00000000 ENTRY...
    HRIDOOD HRIDOO-PM . **MAIN** 00000000 ENTRY...
    HRIDOOD HRIDOO-PM . **MAIN** 00000000 ENTRY...
    HRIDOOD HRIDOO-PM . **MAIN** 00000000 ENTRY...
    HRIDOOD HRIDOO-PM . **MAIN** 00000000 ENTRY...
    HRIDOOD HRIDOO-PM . **MAIN** 00000000 ENTRY...
    HRIDOOD HRIDOO-PM . **MAIN** 000000000 ENTRY...
    HRIDOOD HRIDOO-PM . **MAIN** 000000000 ENTRY...
    HRIDOOD HRIDOO-PM . **MAIN** 000000000 ENTRY...
    HRIDOOD
```

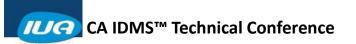

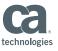

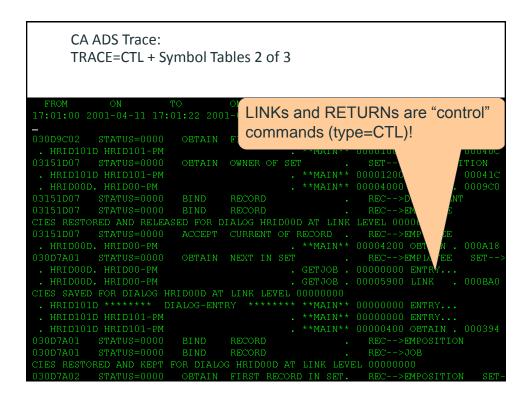

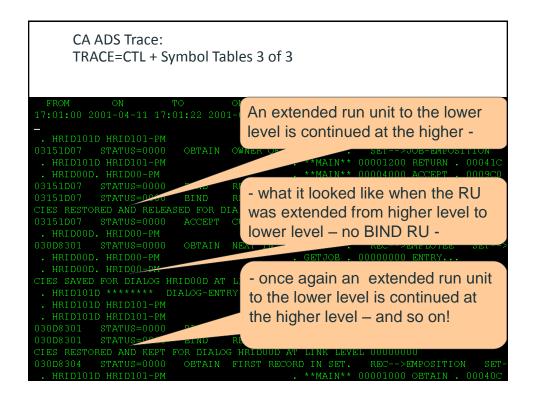

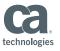

**Limiting TRACE to Specific Processes** 

 Specifying TRACE when initiating CA ADS results in tracing the execution of all dialogs in the application

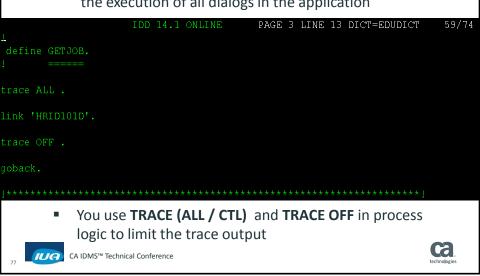

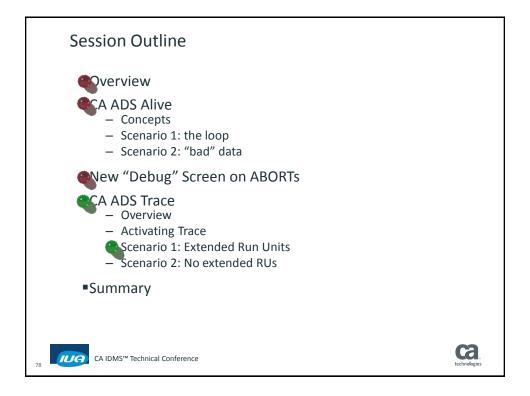

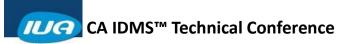

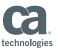

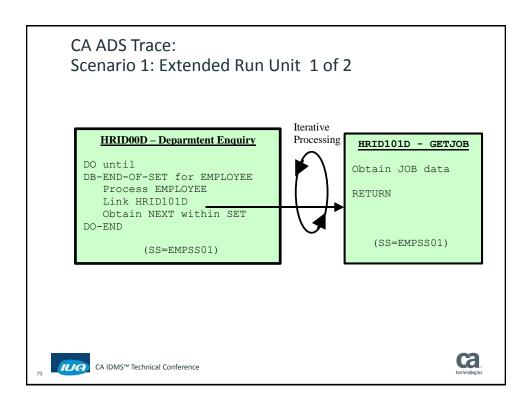

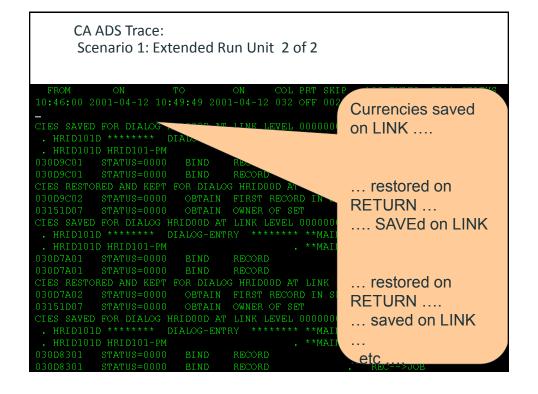

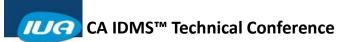

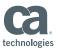

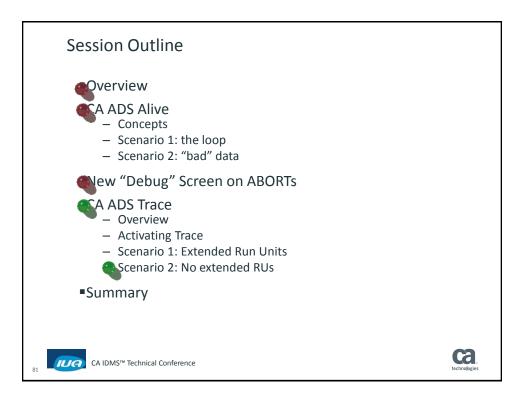

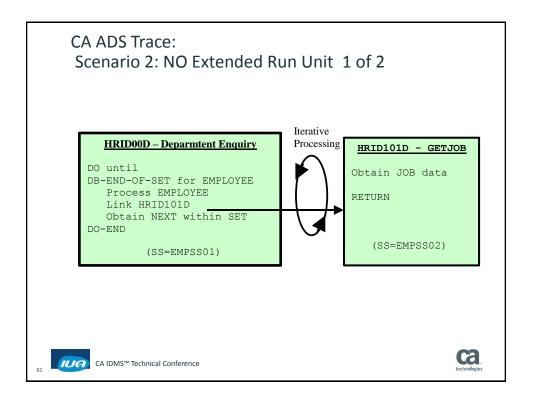

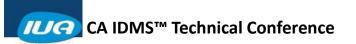

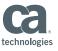

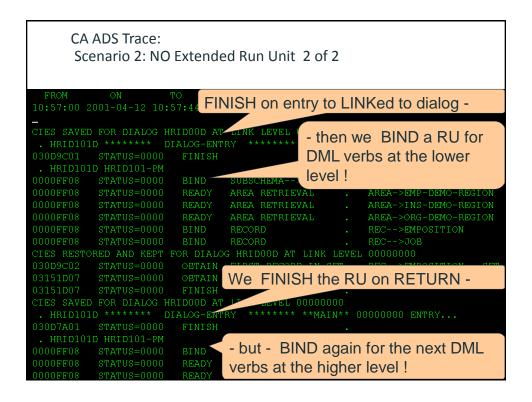

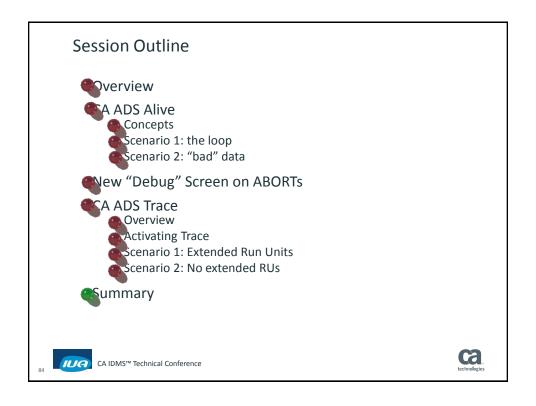

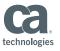

## **Session Summary**

- CA ADS Alive is a very powerful tool for debugging CA ADS Dialogs
  - Generate with symbol tables
  - "Animate" the dialog establish breakpoints
  - Run the application

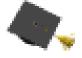

- CA ADS Trace can be extremely useful when trying to see "the big picture"
- You need to know how to use OLP to view the output from CA ADS Trace - and from SNAP statements that are hard coded in your dialogs

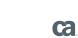

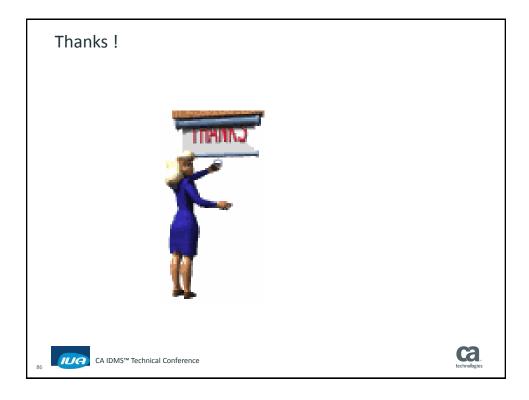

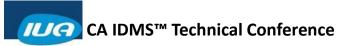

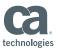

# **Online Session Evaluation**

Please provide your feedback about this session: A9

On the CA Communities web site: <a href="http://communities.ca.com">http://communities.ca.com</a>

More details in your conference bag

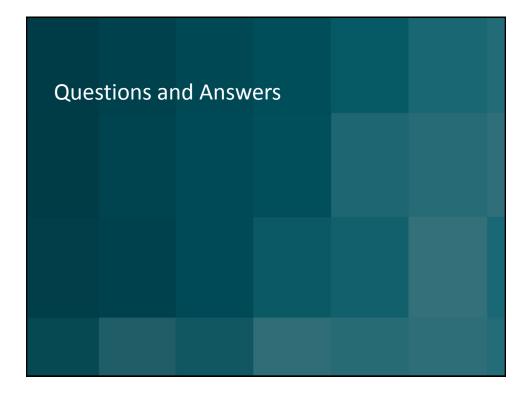